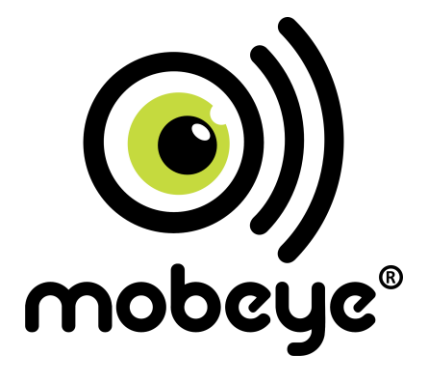

# **PORTAL-INSTALLATIONSANLEITUNG**

# **MOBEYE CALL-KEY**

## **GSM Türöffner**

In Kombination mit dem

# **Mobeye Internet Portal**

# **Inhalt**

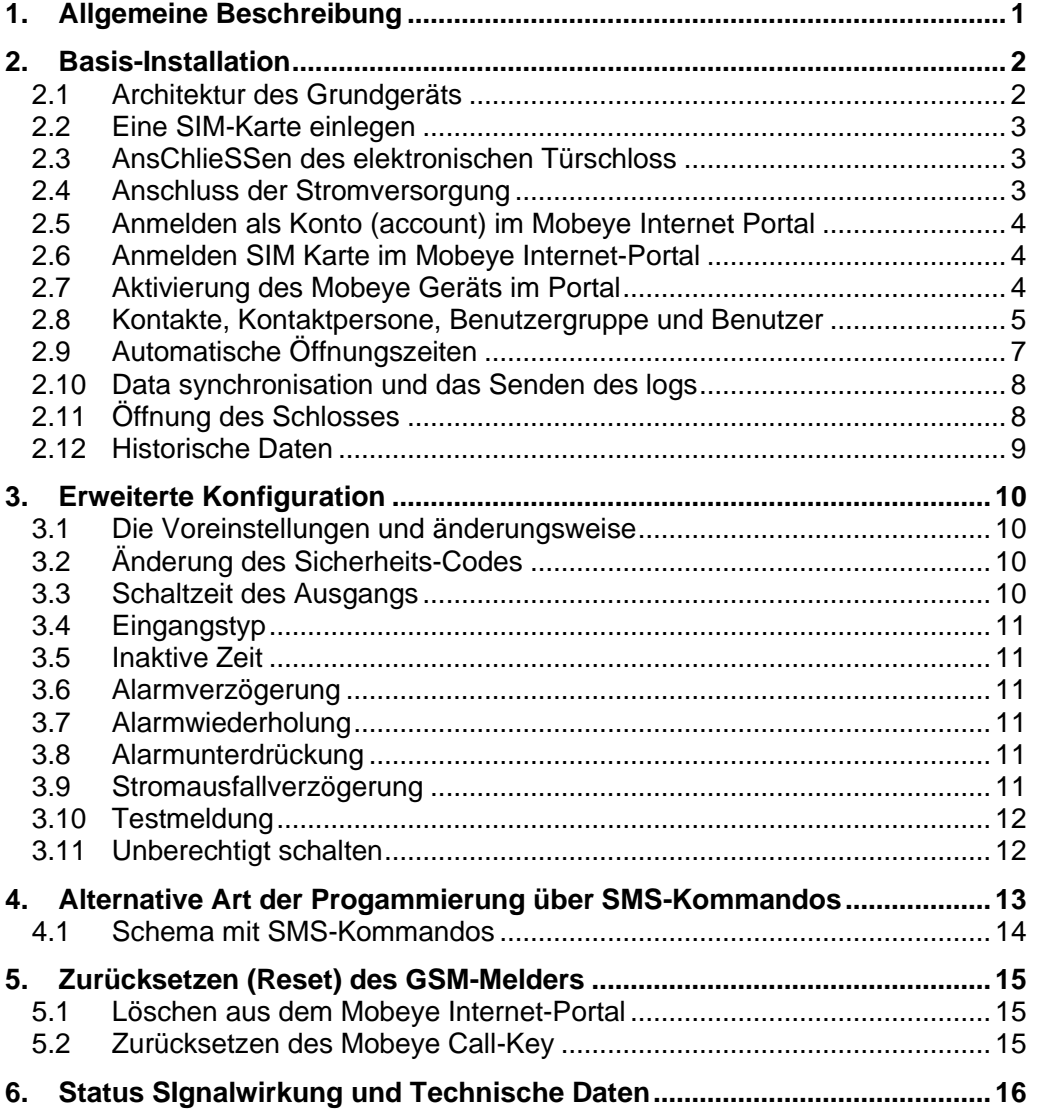

### **Achtung**

Diese Gebrauchsanleitung enthält wichtige Richtlinien für die Inbetriebnahme und den Gebrauch des GSM Mobeye® Gerätes sowie sie in dieser Anleitung beschrieben sind.

Lesen Sie die Anleitung sorgfältig durch bevor Sie das Gerät in Betrieb nehmen.

Die Gebrauchsanleitung ist als Teil des Produkts zu betrachten. Falls Sie den Melder im Auftrag installieren, muss diese Anleitung dem Inhaber übergeben werden.

Bei Schäden, die durch Nichtbeachtung der Richtlinien und der Gebrauchsanweisung entstehen, wird keine Haftung übernommen und die Garantie erlischt.

Der Anwender hat sich regelmäßig von der ordnungsgemäßen Funktion des Mobeye® -Gerätes zu vergewissern. Der Hersteller haftet nicht für Schäden, die durch fehlerhafte Bedienung oder durch ein nicht ordnungsgemäß funktionierendes Gerät entstehen.

#### **Sicherheitsrichtlinien**

- Die Umgebungstemperatur darf während des Betriebes nicht über- oder unterschritten werden (nicht unter -10 ° C und nicht höher als 55° C).
- Das Gerät ist bestimmt für den Gebrauch in trockenen und sauberen Räumen.
- Das Gerät ist gegen Feuchtigkeit, Spritzwasser sowie Unter- Überhitzung zu schützen.
- Das Gerät darf nur mit den vom Hersteller vorgeschriebenen Batterien betrieben werden.
- Das Gerät ist gegen starke Erschütterungen und Vibrationen zu schützen.
- Lassen Sie das Gerät nicht fallen.
- Das Gerät darf nicht in der Umgebung von brennbaren Gasen, Dämpfen oder Staubentwicklungen aufgestellt und betrieben werden.
- Das Gerät darf nur durch einen Mobeye® -Sachverständigen Fachmann repariert werden.
- Bei einer Wartung oder Reparatur des Gerätes dürfen nur Original-Ersatzteile verwendet werden. Die Verwendung von fremden Ersatzteilen kann zur Beschädigung des Gerätes führen.

#### **Vorschriftsmäßiger Gebrauch**

Der Gebrauch dieses Gerätes nach Vorschrift ist das Generieren von SMS-Berichten, telefonischen Meldungen und das Ansteuern von Türschlösser.

Andere Verwendungen außerhalb des festgelegten Gebrauchs sind nicht zulässig.

#### **Produkt- und Batterie-Recycling**

Wenn Sie dieses Produkt entsorgen, dann trennen Sie das Produkt und die CR123-Batterien bitte von den sonstigen Abfällen um sicherzustellen, dass es umweltgerecht recycelt werden kann. Für weitere Informationen zur Zusammentragung und sachgemäßen Entsorgung wenden Sie sich an die zuständige örtliche Behörde oder an den Händler, bei dem Sie dieses Produkt gekauft haben.

## **1. ALLGEMEINE BESCHREIBUNG**

Der Mobeye Call-Key ist ein GSM Türöffner. Eingehende Anrufe mit Anruferkennung schalten den Relaisausgang des Mobeye Call-Key. Durch die Kopplung des Ausgangs mit einem elektronischen Schloss oder Schalter wird eine Tür oder ein Tor geöffnet.

Darüber hinaus verfügt der Mobeye Call-Key über zwei Eingänge. Wenn ein Eingang aktiviert ist, ergibt sich eine (Alarm) Benachrichtigung.

Statusberichte und historische Daten können abgefragt werden.

Das Modul kann auf zwei Arten funktionieren:

- ✓ Stand-alone: die Telefonnummern werden per SMS an das eigenständige Modul programmiert. Telefonnummern werden für 24/7 ("immer") zugelassen (autorisiert).
- ✓ Verbunden mit dem Mobeye Internet Portal. Diese gesicherte, webbasierte Umgebung sorgt für zusätzliche Funktionalität vom Mobeye Call-Key. Telefonnummern können für bestimmte Zeitfenster zugelassen werden, vorübergehend oder 24/7 ("immer"). Das Portal bietet ein leistungsfähiges Tool für die Verwaltung, Programmierung und Auslesen der Geschichte. Im Portal ist zu sehen wer das Schloss geöffnet hat und wann.

## **BEACHTEN SIE**

Diese Anleitung beschreibt die Installation und Möglichkeiten für die Funktionalität mit dem Mobeye Internet-Portal.

Zusätzlichen Funktionen in Mobeye Internet Portal:

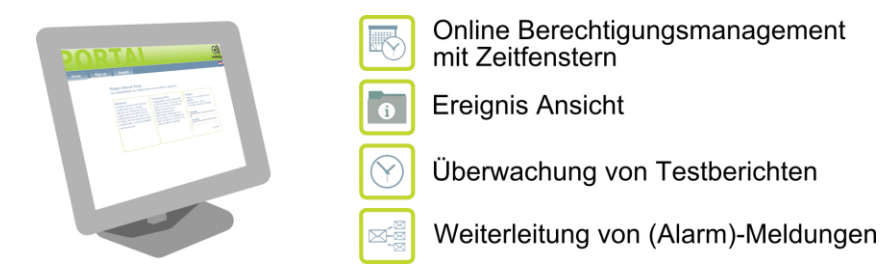

## **2. BASIS-INSTALLATION**

Für die Installation sind folgende Schritte erforderlich:

- 1. SIM-Karte einlegen
- 2. Anschliessen des elektronischen Türschloss
- 3. Schliessen Sie das Netzteil an und setzen Sie optional die Batterien ein
- 4. Anmelden als Konto im Internet-Portal
- 5. Aktivierung der SIM-Karte im Internet-Portal
- 6. Aktivierung des Geräts im Internet-Portal
- 7. Anlegen Kontakte, Kontaktpersonen, Benutzergrupper und Benutzer
- 8. Synchronisierung der Daten mit dem Mobeye Internet-Portal
- 9. Öffnung des Schlosses (Kapitel [2.5\)](#page-6-0)
- 10. Historische Ereignisse

.

## **2.1 ARCHITEKTUR DES GRUNDGERÄTS**

Hier finden Sie die Architektur des Grundgeräts.

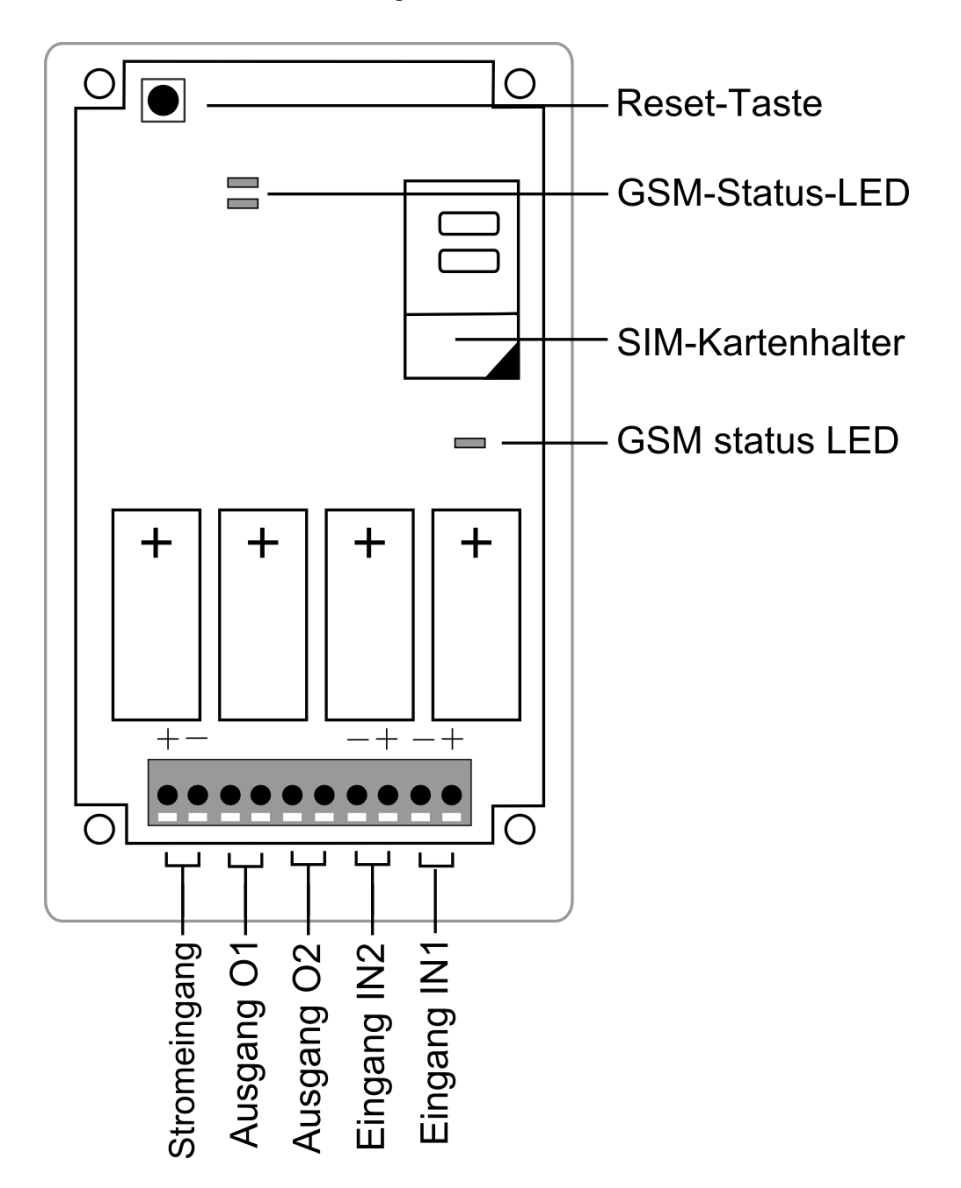

## **2.2 EINE SIM-KARTE EINLEGEN**

Öffnen Sie das Gerät mit 4 Schrauben. Legen Sie die SIM-Karte in das Modul. Verwenden Sie die Mobeye M2M SIM-Karte, die im Lieferumfang enthalten ist. Wenn keine SIM-Karte enthalten war, bitte fragen Sie Mobeye (info@mobeye.eu).

Stellen Sie sicher, dass die SIM-Karte eingelegt ist bevor die Batterien eingesetzt sind. Bei einem Wechsel der SIM-Karte müssen die Batterien entfernt (und der GSM-Melder von der Stromversorgung getrennt) werden. Die Einstellungen werden im internen Speicher des Geräts aufbewahrt.

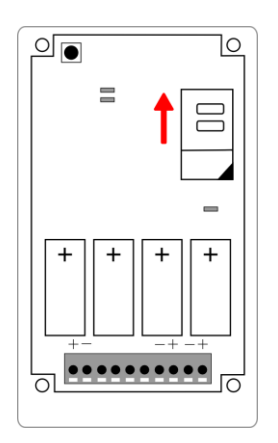

## **2.3 ANSCHLIESSEN DES ELEKTRONISCHEN TÜRSCHLOSS**

Schließen Sie das elektronische Türschloss an den Ausgang O1. Dies ist ein Relaisausgang. Die maximale Belastung beträgt 2A/30V pro Ausgang.

Öffnen Sie das Loch in dem Gehäuse und legen Sie die zwei Drähte des Schlosses durch das Loch nach innen und als nächstes in den beiden Anschlüssen des Ausgangs 1 (drücken Sie auf den orangen Stiften zum Verbinden der Drähte). Es ist egal, welcher Draht an welchem Anschluss verbunden ist. Falls notwendig können die Drähte verlängert werden mit geeignetem Drahtmaterial.

## **2.4 ANSCHLUSS DER STROMVERSORGUNG**

Schließen Sie die Drähte des Adapters (oder eine geregelte 9-32V Stromversorgung) an den Anschluss an (drücken Sie auf den orangen Stift für den Anschluss der Drähte):

- Der V+ (+ 12 V) an "+"
- Das "Masse-" Kabel an "-"

Bei Verwendung des Mobeye Zubehörs 10027: V+ ist das schwarze Kabel mit dem weißen Strich.

Schließen Sie den Adapter an eine 220 V Steckdose an.

Nach dem Anschließen der Stromversorgung blinkt die LED Nr 4 um der GSM Status anzuzeigen. Die GSM-Status-LED blinkt in rascher Folge. Sobald die Verbindung mit dem GSM-Netzwerk hergestellt ist, blinkt diese in langsamer Folge.

<span id="page-6-0"></span>Optional können 4 Batterien (4 \* CR123) eingesetzt werden. Wenn diese eingesetzt sind, wird der Mobeye Call-Key bei Stromausfall eine Nachricht an den Administrator senden. Danach schließt sich das GSM-Modul, um Batterie zu sparen. Das Gerät geht in den Low-Power-Modus. Im Low-Power-Modus wird das Gerät keine eingehenden Anrufe empfangen. Interne Trigger, wie (Alarm) Nachrichten der Eingänge und Testberichte, werden gesendet worden.

## **2.5 ANMELDEN ALS KONTO (ACCOUNT) IM MOBEYE INTERNET PORTAL**

Zuerst sollte ein Konto auf dem Internet-Portal erstellt werden. Verwenden Sie einen Computer, der mit dem Internet verbunden ist und gehen Sie zu [www.mymobeye.eu.](http://www.mymobeye.eu/)

Für die deutsche Sprache klicken Sie auf die deutsche Flagge.

Zur Registrierung eines Kontos wählen Sie "Anmelden". Wählen Sie einen Kontonamen und das Passwort.

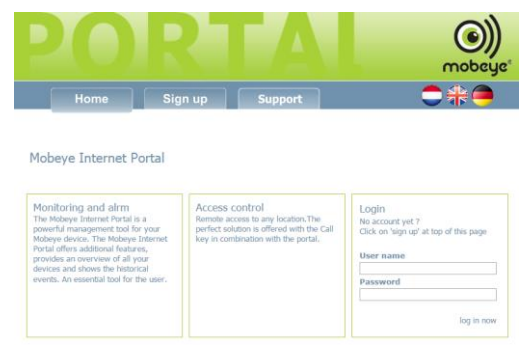

Auf der nächsten Seite wählen Sie bitte die detaillierten Informationen, einschließlich einer gültigen E-Mail-Adresse. Bitte beachten Sie, dass Sie sofort nach der Registrierung eine E-Mail erhalten. Mit einem Klick auf den Link in der E-Mail bestätigen Sie die Registrierung. Anschließend können Sie sich im Portal mit Ihren Daten anmelden.

Mehrere Geräte können unter einem Account (Konto) registriert werden.

## **2.6 ANMELDEN SIM KARTE IM MOBEYE INTERNET-PORTAL**

Sobald Sie im Portal angemeldet sind können Sie die SIM-Karte registrieren. Gehen Sie zu der ersten Registerkarte (Mein Portal) und klicken Sie auf:

Aktivieren Sie eine neue SIM-Karte

1Im Pop-Up-Fenster schreiben Sie die SIM-Kartennummer die auf der SIM-Karte steht. Die Nummer beginnt mit 138... Bitte auch die letzte Nummer eingeben hinter dem Raum (ohne Leerzeichen).

2Auf dem nächsten Bildschirm wählen Sie Ihren Gerätetyp "Call-Key".

3Auf dem nächsten Bildschirm wählen Sie Ihren Kontrakt Type.

Nach der Bestätigung der Bedingungen ist die SIM-Karte angemeldet.

## **2.7 AKTIVIERUNG DES MOBEYE GERÄTS IM PORTAL**

Als nächstes wird das Mobeye Gerät im Portal registriert. Stellen Sie sicher das die SIM-Karte im Gerät ist, dass Gerät externe Stromversorgung und das GSM-Modul eine Netzwerkverbindung hat.

Im Portal auf die Registerkarte "Mein Portal" erscheint die neue SIM-Karte. Falls Sie die SIM-Karte noch nicht sehen, bitte aktualisieren Sie den Bildschirminhalt (F5). Die Telefonnummer des Call-Key wird angezeigt (+ 34 ...). Diese Nummer wird später

verwendet werden, das Gerät anzurufen um das Schloss zu öffnen.

Klicken Sie auf "Aktivieren Gerät".

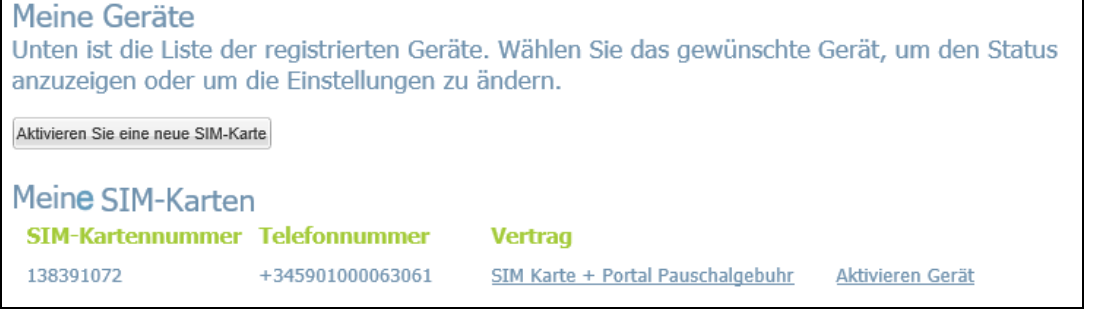

Sie werden aufgefordert den Installationscode einzugeben. **Die Werkseinstellung ist "1111".**

Nach der Bestätigung des Codes wird eine Verbindung zwischen dem Portal und dem Gerät hergestellt. Es werden Daten ausgetauscht.

Wenn es länger als 5 Minuten braucht, wurde das Set-Up nicht richtig gemacht; klicken Sie auf "zurück" und versuchen Sie es noch einmal. Wenn es immer noch nicht funktioniert, wenden Sie sich bitte an Mobeye (info@mobeye.eu).

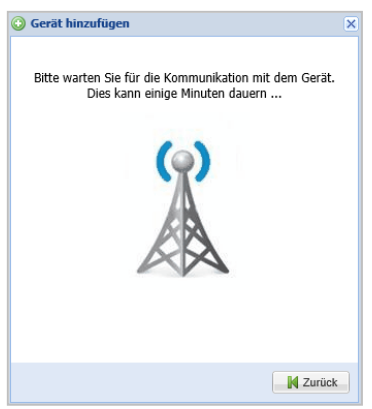

Nach wenigen Sekunden erscheint ein Pop-Up Fenster. Hier trägt man die Details des Gerätes ein. Der Name und Standort werden in E-Mail- und SMS-Nachrichten enthalten sein, die später durch das Portal weitergeleitet werden.

Nach Bestätigung der Details werden die Daten ausgetauscht. Nach wenigen Sekunden erscheint ein Pop-Up Fenster das sagt dass das Gerät fertig ist. Das Gerät erscheint in der Liste der Geräte.

## <span id="page-8-0"></span>**2.8 KONTAKTE, KONTAKTPERSONE, BENUTZERGRUPPE UND BENUTZER**

Klicken Sie auf die Registerkarte "Mein Portal" für eine Liste des Gerätes.

Der Gerät-Bildschirm zeigt mehrere Datenblöcke; jeder Block

Klicken Sie auf das Gerät um auf die Details zu gehen.

wird nachstehend erläutert.

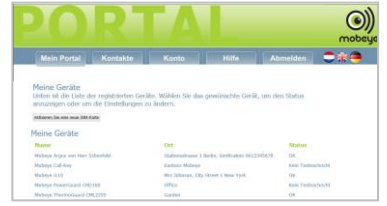

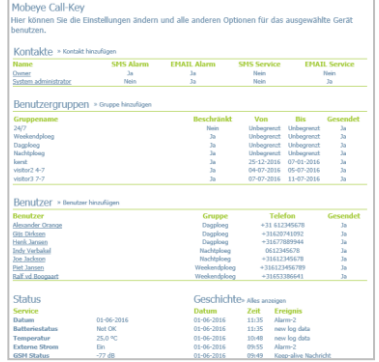

6

### **Kontakte als Stammdaten**

Alle Kontakte, die im Portal den Geräten zugewiesen sind, verwendet werden für Berechtigungen, Alarmmeldungen und technische Nachrichten, müssen erst als Kontakt eingelegt werden.

Klicken Sie auf die Registerkarte "Kontakte". Klicken Sie "Neues Kontakt". Geben Sie den Namen ein.

Die E-Mail ist für das Senden von Alarm und/oder

Service-E-Mails an diese Person.

Die Mobiltelefonnummer ist für das Senden von Alarm und/oder Service-SMS-Nachrichten an diese Person (Achtung: Mails sind kostenlos, das Senden von SMS-Nachrichten kostet einen "Kredit" (siehe Kontodetails).

Klicken Sie "Speichern". Der neue Kontakt ist angelegt.

#### **Kontakte im Gerät**

Die Kontakte sind die Ansprechpartner, die Alarm- und Status-Nachrichten aus dem Mobeye Internet Portal empfangen können. Diese Option ist fakultativ und sollte nicht verwechselt werden mit

Berechtigungen! Es ist möglich, die Nachrichten an mehrere Personen zu senden. Auch ist es möglich, Alarmmeldungen an andere Personen zu senden, als die Statusmeldungen.

Ansprechpartner müssen zuerst in der Adressbuch ("Kontakt" Registerkarte) erstellt werden.

#### **Hinzufügen der Kontakte**

In der Kontaktliste geben Sie an, welche Personen Alarm- und/oder technische (Service)

Nachrichten erhalten. Sie können eine unbegrenzte Anzahl von E-Mail-Benachrichtigungen senden. Um SMS-Nachrichten aus dem Portal zu senden, müssen Sie ein SMS-Guthaben auf dem Portal (sichtbar in "Konto") haben. Im Falle eines Mangels an Guthaben erhält das Konto eine Warnung per E-Mail inkl. den Vorgang wie Sie SMS-Guthaben aktualisieren.

Alarmmeldungen werden verschickt nach einem Alarm, wie einem aktivierten Sensor oder Stromausfall (abhängig vom Gerät).

Service-Meldungen werden verschickt bei:

- niedriger Batteriespannung
- einem Kommunikationsfehler, wenn z.B. eine Testnachricht nicht verschickt werden konnte

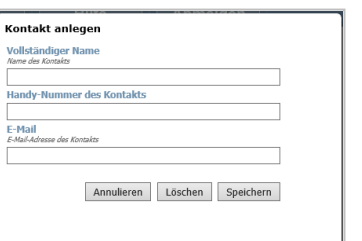

Mobeye Call-Key (Internet-Portal)

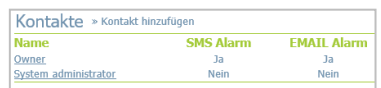

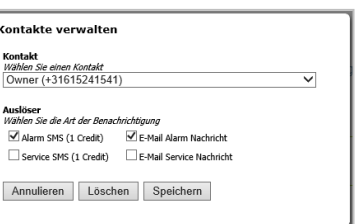

## **2.9 AUTOMATISCHE ÖFFNUNGSZEITEN**

Wenn die Vertragsart dies zulässt, kann ein Tagesplan für die automatische Öffnungs- und Schließzeit eingegeben werden.

**Wichtig**: Diese automatischen Öffnungszeiten reagieren mit Ausgang 2 der Mobeye Call-Key. Wenn ein Schloss nach einem Telefonanruf und der automatischen Timer-Funktion antworten muss, ist es ratsam, es sowohl an Ausgang 1 als auch an Ausgang anzuschließen.

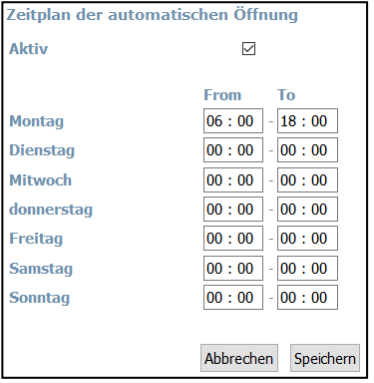

### **Benutzergruppen**

Eine Benutzergruppe definiert den Zugang, den Benutzern gewährt werden. Mehrere Benutzergruppen können angelegt werden, jede mit ihrem eigenen Zeitfenster. Benutzer werden einer Benutzergruppe zugeordnet.

Bevor Benutzer autorisiert werden, muss mindestens eine Benutzergruppe erstellt werden. Die Benutzer müssen erst als Kontakt angelegt werden (siehe oben).

Klicken Sie "Gruppe hinzufügen".

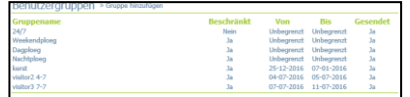

 $\Box$ 

 $\overline{\mathbf{v}}$  $\Box$  von: Annulieren Speichern Lösch  $\frac{\text{von}}{[00]: [00 \times ]}$  -  $\boxed{24}: \boxed{00 \times }$  und  $\boxed{00}: \boxed{00 \times ]}$  -  $\boxed{00}: \boxed{00 \times }$  $\boxed{00}$  :  $\boxed{00 \times 2}$  -  $\boxed{24}$  :  $\boxed{00 \times 1}$  and  $\boxed{00}$  :  $\boxed{00 \times 1}$  -  $\boxed{00}$  :  $\boxed{00 \times 1}$  $|00|:|00 \times 24|:|00 \times 100|$  and  $|00|:|00 \times 100|:|00 \times 100|$ 

Annulieren Speichern Löschen

 $[00]$ :  $[00 \vee 24]$ :  $[00 \vee 24]$  and  $[00]$ :  $[00 \vee 24]$ 

 $[00]: [00 \vee ] - [24]: [00 \vee ]$  und  $[00]: [00 \vee ] - [00]: [00 \vee ]$ 

 $\boxed{00}$  :  $\boxed{00 \vee 1}$  -  $\boxed{24}$  :  $\boxed{00 \vee 1}$  und  $\boxed{00}$  :  $\boxed{00 \vee 1}$  -  $\boxed{00}$  :  $\boxed{00 \vee 1}$  $\boxed{00}:\boxed{00\;\blacktriangleright}=\boxed{24}:\boxed{00\;\blacktriangleright} \text{ and } \boxed{00}:\boxed{00\;\blacktriangleright}=\boxed{00}:\boxed{00\;\blacktriangleright}$ 

.<br>Kontakte verwalten

Beschränkter Zugang

ntakte verwalter

litwoch

**Donnerstar** 

Freitag .<br>Samstad

Drei Arten von Zugang können erteilt werden:

- 1) Unbeschränkter Zugang
- 2) Begrenzter Zugang mit Zeiträume

3) Begrenzter Zugang für einen unbeschränkten Zeitraum (Periode), aber beschränkte Zeitfenster innerhalb der Tage

Legen Sie einen Gruppennamen an. Für unbeschränkten Zugang, speichern Sie nur die Gruppe.

Wenn die Gruppe nur beschränkten Zugang hat, wählen Sie "beschränkte Zugang". Ein Pop-up-Fenster erscheint.

Das Pop-Up Fenster erlaubt für einen Zeitraum oder Zeitfenster zu wählen, in dem die Gruppe zugelassen wird.

Klicken Sie "Speichern".

**Hinweis:** Die neuen Einstellungen sin noch nicht im Mobeye Call-Key. Nur später, während der Synchronisierung, übernimmt das Gerät die Programmierung (siehe [2.10\)](#page-11-0).

#### **Benutzer**

Benutzer sind Kontakte, die den Benutzergruppen zugeordnet sind. Auf diese Weise werden die Telefonnummern in den Kontakten für die Ömnung eines Schlosses autorisiert.

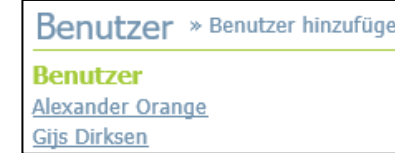

Nach dem Anlegen von Benutzergruppen können die Benutzer zugewiesen werden. Klicken Sie "Benutzer hinzufügen".

Wählen Sie einen Kontakt aus und weisen Sie ihn einer der Benutzergruppen zu. Klicken Sie "Speichern".

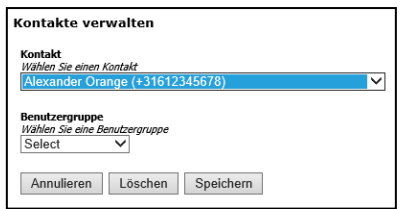

<span id="page-11-1"></span>**Hinweis:** Die neuen Einstellungen sin noch nicht im Mobeye Call-Key. Nur später, während der Synchronisierung, übernimmt das Gerät die Programmierung (siehe [2.10\)](#page-11-0).

## <span id="page-11-0"></span>**2.10 DATA SYNCHRONISATION UND DAS SENDEN DES LOGS**

Die neuen Einstellungen werden im Portal eingestellt und danach mit dem Gerät synchronisiert. Nachdem können die neu berechtigten Telefonnummer das Schloss öffnen. Auch die (historischen) Logdateien werden vom Gerät mit dem Portal synchronisiert.

Die Synchronisation geschieht automatisch:

- Jede Stunde
- nach einem aktivierten (Alarm-) Eingang
- nach einer Testnachricht
- nach der Wiederverbindung der Stromquelle: Batterien und (falls anwesend) externer Stromversorgung.

Während der Synchronisation blinkt die LED an der Außenseite schnell.

Sobald die LED aufhört schnell zu blinken, aktualisieren Sie den Bildschirminhalt des Portals. Die neuen Einstellungen sind nun von der "Neu" Spalte auf die linke Spalte verschoben, was bedeutet, dass die Einstellungen im Mobeye Gerät sind.

#### **2.11 ÖFFNUNG DES SCHLOSSES**

Wenn Sie die Telefonnummer der SIM-Karte im Mobeye Call-Key anrufen und die eingehende Rufnummer berechtigt ist, erkennt das Gerät die Nummer und schaltet es den (verbunden) Ausgang während einer Impulsdauer von 10 Sekunden. Dabei werden keine Telefonkosten entstehen.

Die Nummern müssen vorher zuerst autorisiert werden, siehe [2.8.](#page-8-0)

#### **Hinweis: Anrufer-Identifikation muss am Telefon von dem autorisierten Anrufer aktiviert sein.**

Bemerkungen:

- Das Portal zeigt die Telefonnummer, die angerufen werden muss um das Schloss zu öffnen.
- Die Anrufer-Identifikation muss am Telefon von dem autorisierten Anrufer aktiviert sein.
- Die Mobeye SIM-Karte hat eine europäische Nummer (Spanische). Das Telefon des Anrufers muss "Roaming" ermöglichen (obwohl keine Kosten entstehen).
- Jede Stunde, während ein paar Sekunden, werden Daten ausgetauscht. In diesem Moment kann das Schloss nicht geöffnet werden. Bitte Versuche Sie es noch einmal ein paar Sekunden später.
- Wenn zwei Personen die Sperre gleichzeitig aufrufen kann es vorkommen, dass das Schloss nicht geöffnet werden kann. Bitte Versuche Sie es noch einmal ein paar Sekunden später.

## **2.12 HISTORISCHE DATEN**

Der Geschichte-Block zeigt die früheren Ereignisse, Alarm, und Keep-Alive-Meldungen. Wählen Sie "Alles anzeigen" für alle historischen Daten.

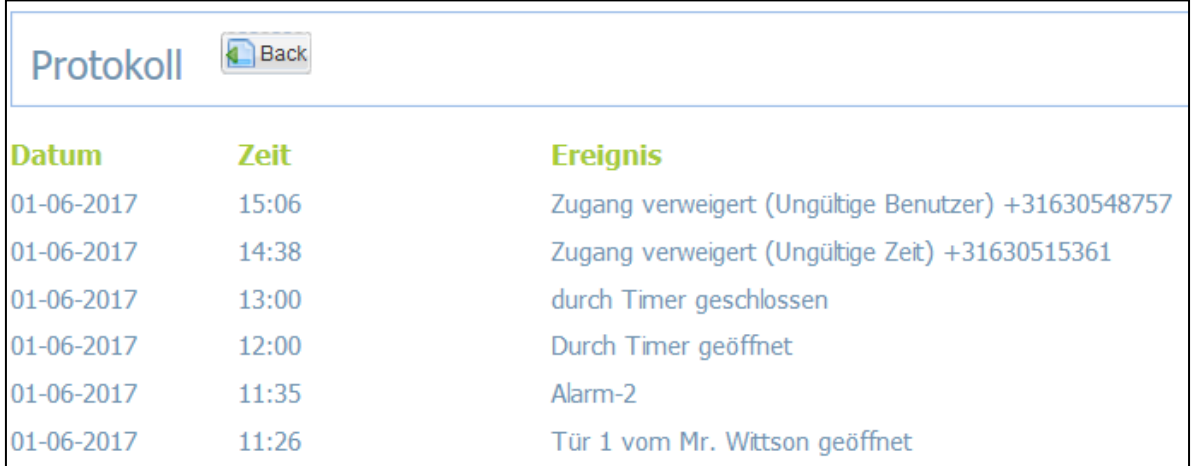

### **3. ERWEITERTE KONFIGURATION**

### **3.1 DIE VOREINSTELLUNGEN UND ÄNDERUNGSWEISE**

Der Mobeye Call-Key hat Voreinstellungen für den Standardgebrauch:

- Wenn eine autorisierte Telefonnummer die Telefonnummer der SIM-Karte im Mobeye Call-Key anruft, schaltet es der (verbundene) Ausgang während einer Impulsdauer von 10 Sekunden.
- Wenn einer der Eingänge durch einen Sensor aktiviert ist, wird der Mobeye Call-Key eine Alarm-SMS verschicken an die vorprogrammierten (Alarm) Telefonnummern (nicht die autorisierten Nummern!) und sie anrufen.
- Wenn die Reservebatterien eingesetzt sind und die externe Stromversorgung fällt aus, wird der Mobeye Call-Key eine "Power failure" SMS verschicken an den Administrator (erste Telefonnummer). Wenn die Stromversorgung sich wiederherstellt, schickt er auch eine SMS an den Administrator.
- Wenn die Reservebatterien eingesetzt und sie erschöpft sind, wird dieses über eine SMS-Nachricht an den Administrator (erste Telefonnummer) gemeldet.

Die Einstellungen für den Mobeye Call-Key können im Mobeye Internet-Portal, im Block "Optionen", vorbereitet werden. Die Einstellungen werden während einer Synchronisation im Gerät aufgenommen (siehe [0\)](#page-11-1).

Alle Einstellungen werden danach in dem Mobeye Call-Key gespeichert und bleiben auch bei der Unterbrechung der Stromversorgung gespeichert.

Die Einstellungen und ihre Optionen werden in nachfolgenden Absätzen erläutert.

Für Programmierung wählen Sie "bearbeiten" bei Einstellungen. Sie werden aufgefordert den Installationscode einzugeben. Die Werkseinstellung ist 1111.

**WICHTIG! Die Alarmrufnummer sollten mit dem Ländercode beginnen (+49725352627).** Der Grund ist das Sie eine spanische Karte benutzen.

Die neue Einstellung wird in der "Neu" Spalte angezeigt. Später, während der Synchronisierung, übernimmt das Gerät die

Programmierung und die neue Einstellung wird in der "Aktiv" Spalte angezeigt (sehe [0\)](#page-11-1).

### **3.2 ÄNDERUNG DES SICHERHEITS-CODES**

Aus Sicherheitsgründen sollte der Sicherheits-Code geändert werden auf jeden beliebigen vierstelligen Code. Wenn der Code verloren geht oder vergessen wird kann das Gerät auf Werkseinstellung rückgesetzt werden (siehe [4\)](#page-15-0).

#### **3.3 SCHALTZEIT DES AUSGANGS**

Wenn der Ausgang gebraucht wird, dann ist die Schaltzeit einstellbar zwischen 1 und 9999 Sekunden (3600 Sekunden ist eine Stunde). Die Schaltzeit gibt an wie lange der Ausgang eingeschaltet bleibt. Wenn diese auf 0 Sekunden eingestellt ist, dann wird der Ausgang nicht von selbst zurückgeschaltet sondern kann nur durch eine andere Aktionsregel ausgeschaltet werden. Standardmäßig ist die Schaltzeit 10 Sekunde.

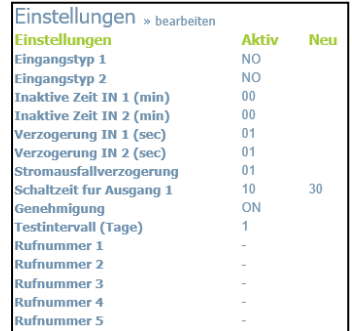

## **3.4 EINGANGSTYP**

Der Eingangstyp definiert den Charakter der Eingang IN1 und IN2. Dies kann Schließer (NO) oder Öffner (NC) sein. Wenn der Eingang auf NO programmiert ist, wird der Alarm, sobald die Anschlüsse des Eingangs geschlossen werden, ausgelöst. Wenn der Eingang zur NC gesetzt ist, wird der Alarm ausgelöst, wenn die Verbindung zwischen den Eingangsklemmen unterbrochen wird. Standardmäßig ist dieser Eingang als NO eingestellt.

## **3.5 INAKTIVE ZEIT**

Die "inaktive Zeit" definiert die Zeit, welche die Eingänge IN1 und IN2 inaktiv nach einem Trigger werden. Die Zeit kann zwischen 0 und 60 Minuten gewählt werden. Wird diese Zeit auf "0" gesetzt, dann wird der Eingang wieder aktiv, sobald der Eingang zu seinem Nicht-Alarm-Status zurück gegangen ist. Wenn die Zeit z. B. auf 30 Minuten eingestellt ist, dann bleibt der Eingang für die nächsten 30 Minuten inaktiv nach einer Auslösung. Wenn nach 30 Minuten der Eingang wieder in einen Alarmzustand ist/kommt, wird eine neue Alarmmeldung gesendet. Standardmäßig ist dieser Wert auf "0" eingestellt.

## **3.6 ALARMVERZÖGERUNG**

Zur Vermeidung von Fehlalarmen durch kurze Störimpulse am Eingang kann eine Verzögerungszeit eingestellt werden. Der Melder wird daher nur reagieren, wenn der Sensor für den eingestellten Zeitraum etwas detektiert. Standardmäßig ist dieser Wert auf 1 Sekunde eingestellt.

## **3.7 ALARMWIEDERHOLUNG**

Um die Dringlichkeit der Alarme zu betonen, können alle Alarme wiederholt werden. Solange der Alarm-Status nicht in den inaktiven Zustand zurückkehrt wird der SMS-Alarm nach der "Alarmwiederholungszeit" wiederholt werden.

Die Zeit kann zwischen 0 und 24 Stunden eingestellt werden. Standardmäßig ist dieser Wert auf "4" eingestellt.

## **3.8 ALARMUNTERDRÜCKUNG**

Die Alarmunterdrückung definiert die Zeit, welche die Eingänge IN1 und IN2 kein Alarm geben nach dem Öffnen der Tür mittels eines Anrufs oder SMS-Nachricht von einer autorisierten Nummer (oder nicht autorisierte, wenn diese Funktion aktiviert ist, sehe [3.11\)](#page-15-1). Damit ist es zum Beispiel möglich eine Tür mit einem magnetischen Kontakt zu sichern und zu verhindern, dass eine Alarmmeldung folgt nach dem Öffnen. Bitte beachten Sie, dass dies dann sinnvoll ist, wenn das Schloss nur über mittels eines Anrufs oder SMS-Nachricht geöffnet werden kann. Die Zeit kann zwischen 0 und 999 Sekunden eingestellt werden. Standardmäßig ist dieser Wert auf "0" eingestellt .

## **3.9 STROMAUSFALLVERZÖGERUNG**

Zur Vermeidung von Fehlalarmen durch kurze Spannungsausfälle kann eine Spannungsausfallverzögerungszeit eingestellt werden. Der Melder wird daher nur reagieren, wenn der Spannungsausfall für den eingestellten Zeitraum dauert. Die Zeit kann zwischen 0 und 999 Minuten eingestellt werden.

Standardmäßig ist dieser Wert auf 1 Minute eingestellt.

## **3.10 TESTMELDUNG**

Der GSM Melder kann eine reguläre Testmeldung senden. Dadurch wird eine zusätzliche Sicherheit geboten. Diese zeigt an das der Melder funktioniert. Nur wenn die Testmeldungen nicht empfangen wurden, erhalten die technischen Kontaktpersonen einen Bericht vom Portal. Der Sendezeitraum zwischen den Testmeldungen ist einstellbar zwischen 0 Tage (keine Testmeldung) und 30 Tagen. Standardmäßig ist dieser Wert auf 1 Tag eingestellt.

### <span id="page-15-1"></span>**3.11 UNBERECHTIGT SCHALTEN**

<span id="page-15-0"></span>Obwohl der Mobeye Call-Key entwickelt ist um mit autorisierten Telefonnummern die Ausgangsrelais zu schalten, gibt es auch die Möglichkeit, die Ausgangsrelais mit "beliebigen eingehenden Anruf" zu aktivieren. Zu diesem Zweck kann die Option "Autorisation" auf OFF gestellt werden. Die Standardeinstellung ist ON.

## **4. ALTERNATIVE ART DER PROGAMMIERUNG ÜBER SMS-KOMMANDOS**

Für den Fall dass das Internet-Portal außer Betrieb ist und die Einstellungen geändert werden müssen, ist es möglich die Einstellungen über SMS-Kommandos zu ändern. Bitte beachten Sie die nächsten Schritte:

Die Einstellungen können per SMS programmiert werden:

- Stellen Sie sicher, dass der Mobeye Call-Key an eine Stromversorgung angeschlossen ist und Netzwerkverbindung hat.
- Senden Sie einen SMS-Bericht mit folgenden Struktur: CODE KOMMANDO:WERT
- Oder mehrere Kommandos in einem Bericht:
- CODE KOMMANDO:WERT# KOMMANDO:WERT# KOMMANDO:WERT
- Werkseinstellung für den CODE ist "1111".
- Vergessen Sie nicht die Leerzeichen zwischen CODE und Kommando.
- Bitte beobachten Sie die Groß-und Kleinschreibung.

Der Mobeye Call-Key sendet eine kurze Melodie und zeigt damit an, dass die Konfiguration erfolgreich war. Ein langer Signalton zeigt an, dass die Konfiguration falsch ist.

Alle Einstellungen werden in dem Mobeye Call-Key gespeichert und bleiben auch bei der Unterbrechung der Stromversorgung gespeichert.

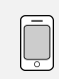

**Beispiel: Programmierung einer Schaltzeit von 20 Sekunde für Ausgang 1:** 1111 TO1:20

Der Status und die Einstellungen können angefordert werden durch folgende SMS-Meldungen: der Anfragende der SMS empfängt der Antwort.

Abfragen EInstellungen: CODE **SET?** Abfragen des Status: CODE **STATUS?**

**Beispiel:** 1111 SET? 11111 STATUS?

## **4.1 SCHEMA MIT SMS-KOMMANDOS**

Achtung: Nur anwenden wenn das Mobeye Internet-Portal nicht funktioniert!

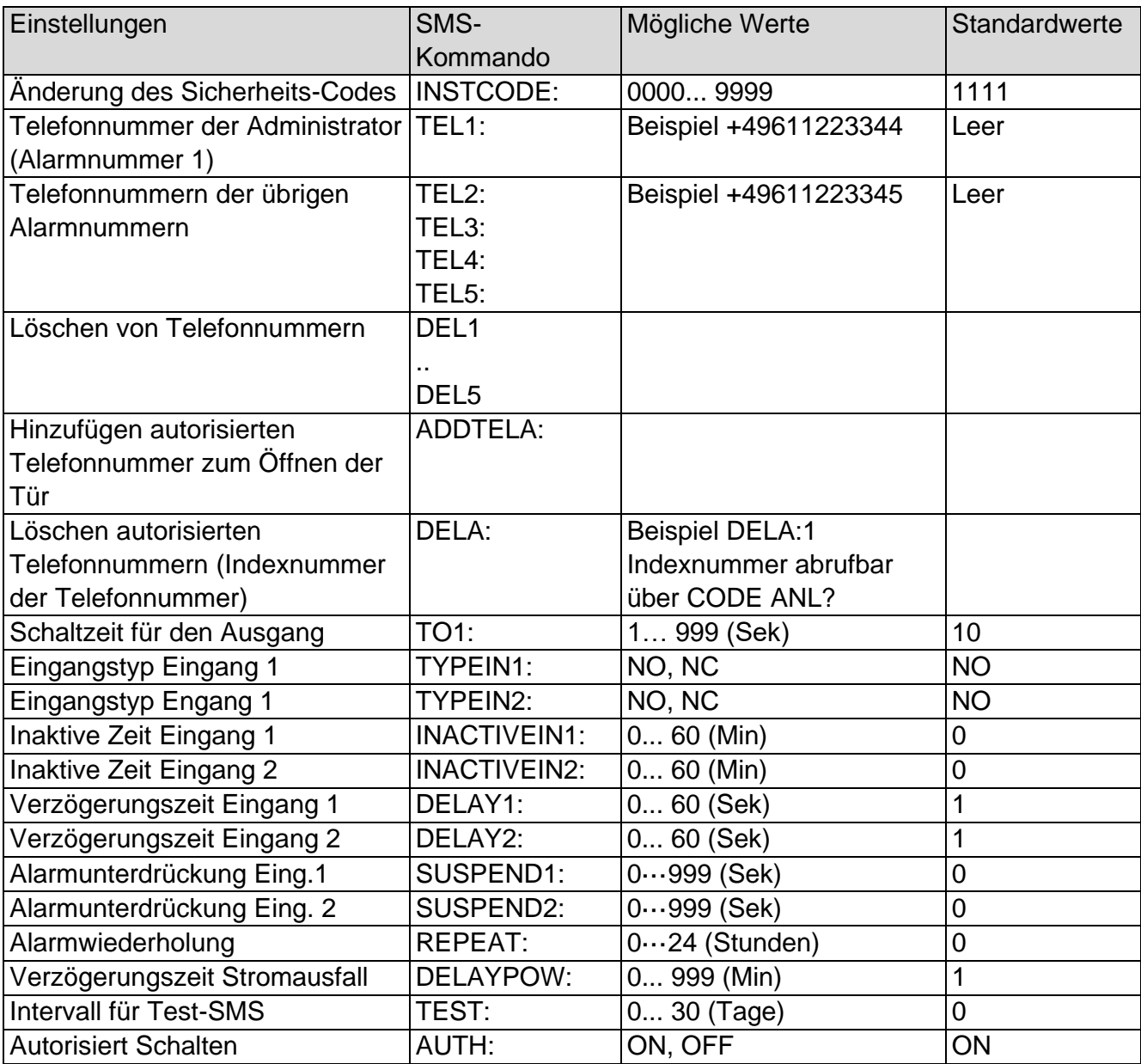

Beispiel: 1111 ADDTELA:+49726353728

1111 ADDTELA:+49726353728#ADDTELA:+497263534521#ADDTELA:+49726352343

#### **5. ZURÜCKSETZEN (RESET) DES GSM-MELDERS**

Der Mobeye Call-Key kann aus dem Mobeye Internet-Portal entfernt und als Stand-Alone-Gerät eingesetzt werden (neu eingestellt). Die SIM-Karte kann dann wiederverwendet und mit einem anderen Gerät im Portal (bestehende oder modifizierte Abonnement) aktiviert werden. Das gleiche Mobeye Gerät kann auch neu aktiviert werden im Mobeye Internet-Portal (mit der gleichen oder einer anderen SIM-Karte).

Zwei Schritten sind erforderlich:

- 1. Löschen aus dem Mobeye Internet-Portal
- 2. Zurücksetzen des Geräts

#### **5.1 LÖSCHEN AUS DEM MOBEYE INTERNET-PORTAL**

Entfernen Sie das Gerät vom Internet-Portal durch Wählen von "arbeiten" im Block "GERÄT" und danach "löschen".

Die SIM-Karte kommt wieder frei und kann mit einem anderen Gerät verbunden werden.

#### **5.2 ZURÜCKSETZEN DES MOBEYE CALL-KEY**

- 1.Batterien entnehmen und Netzstecker ziehen
- 2.Wiedereinsetzen der Batterien und halten Sie gleichzeitig die Taste auf der Außenseite für ca. 5 Sekunden gedrückt
- 3.Lassen Sie die Taste los, sobald die LED blinkt
- 4.Netzstecker wiedereinschalten

Nach einem erfolgreichen Reset blinkt die LED um anzuzeigen, dass das Modul nicht konfiguriert ist. Auch der Sicherheits-Code steht wieder auf Werkseinstellung.

Der Mobeye Call-Key ist nicht mehr im Portal registriert.

#### Gerät verwalten Der name des Gerads.<br>Mobeye PowerGuard CM2100 MODOyo + 0<br>IMEI:<br>Die IMEI-Numi .<br>ner ist die einzig 359551134341122 Nummer:<br>Geben Sie die Mo +3459010000456 Ort:<br>Ort des Geräts Office Annuleren Löschen Speic

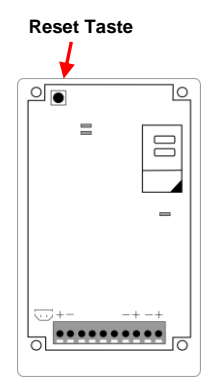

### **6. STATUS SIGNALWIRKUNG UND TECHNISCHE DATEN**

#### **Störungen**

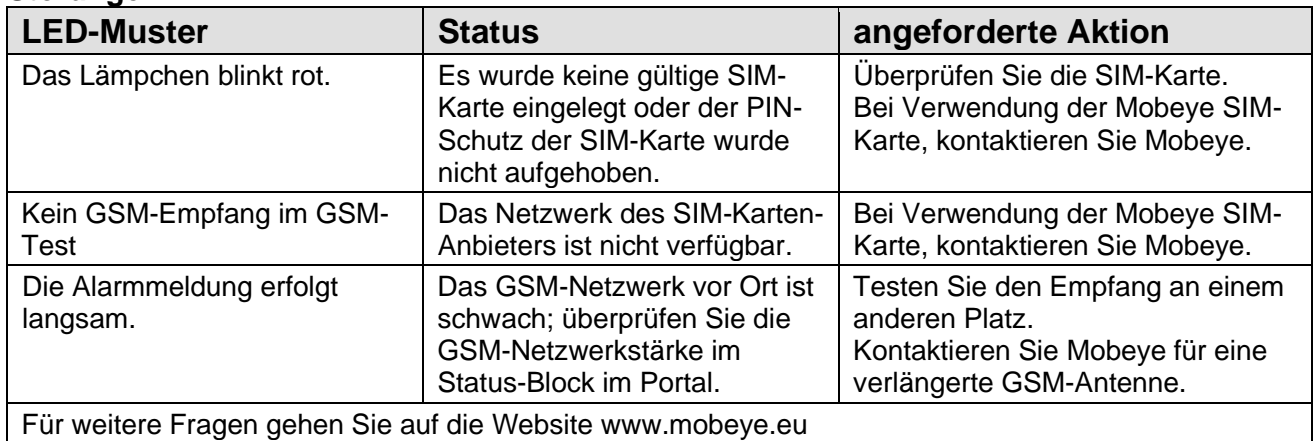

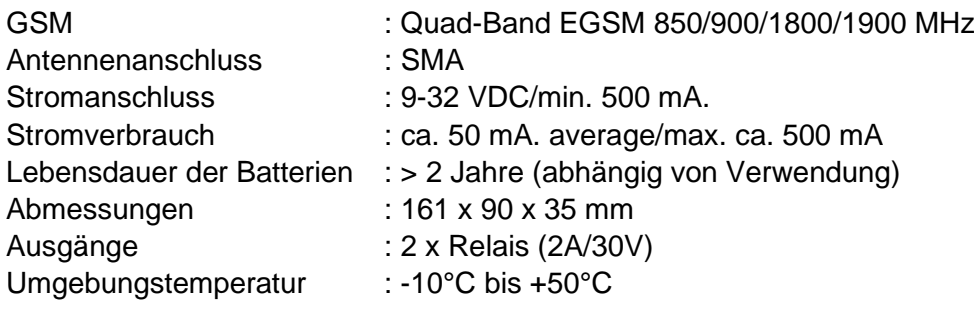

Diese Gebrauchsanleitung ist eine Publikation von Mobeye. Alle Rechte einschließlich Übersetzung vorbehalten. Reproduktionen jeder Art, z. B. Fotokopie, Mikroverfilmung oder die Erfassung in automatisierten Datenbeständen bedürfen der schriftlichen Genehmigung des Herausgebers. Nachdruck, auch auszugsweise, verboten.

Diese Gebrauchsanleitung entspricht dem technischen Stand bei Drucklegung. Änderungen in Technik und Ausstattung vorbehalten.

#### **© Copyright 2018 by Mobeye, version MCK100DE180401**

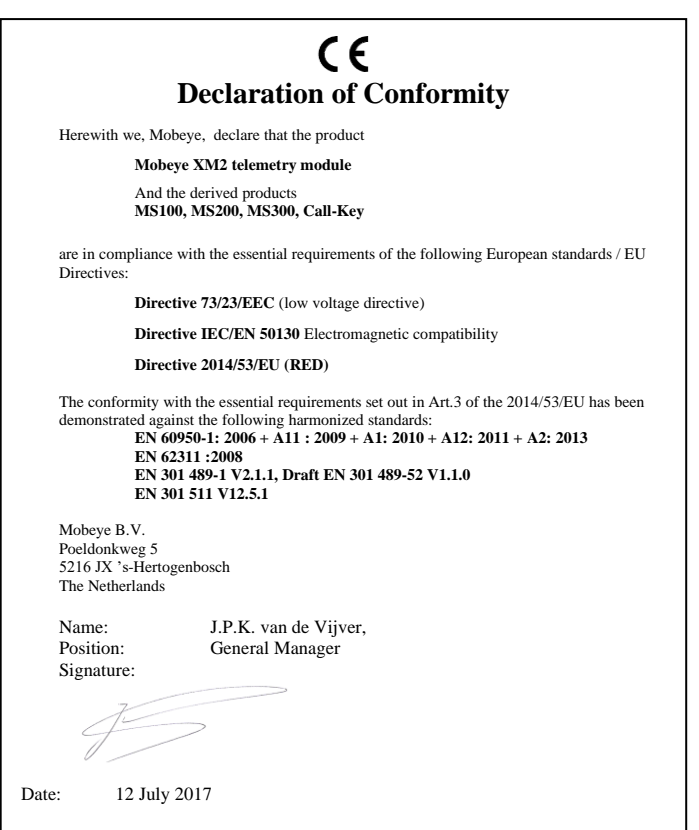